## **Secţiuni pentru definirea resurselor partajate**

Au structura: [nume\_sectiune]

parametri de functionare

unde nume secțiune este ales de utilizator. Dacă este creat de SWAT are de obicei acelaşi nume cu numele folderului partajat.

O parte din parametrii de configurare sunt:

- de utilizatori care vor primi privilegii administrative asupra resurselor partajate , ca root.
- vailable implicit are valoarea "Yes". Specifică dacă resursa este disponibilă sau nu.
- browsable implicit "Yes". Specifică dacă resursa este vizibilă în lista de resurse disponibile.
- comment stabileste un comentariu, care este vizibil și clientului în lista de resurse disponibile.
- copy copiază parametrii altei resurse. Parametrii din sectiunea curentă se suprascriu pe cei ai resursei copiate.
- create mode specifică masca cu care permisiunile fişierelor nou create vor fi adunate (operatia AND). Nu se aplică la ACL(Acces Control List) din Window NT/2000. Implict este 0744.
- directory mode similar pentru directoare. Implicit 0755.
- directory security similar pentru directoare de pe Windows NT/2000. Implicit e 0777.
- quest ok (sau public) Implicit este "No". Permite accesarea resurselor de către utilizatorul anonim.
- path specifică directorul la care se referă resursa.
- printable specifică dacă resursa este o imprimantă. Implicit e  $N<sub>0</sub>$ .
- read list specifică lista utilizatorilor care au posibilitatea de citire a resursei. Poate fi folosită expresia @grup petru a specifica toti utilizatorii dintr-un grup.
- username specifică o listă de utilizatori cu a căror parolă va fi comparată parola, în cazul în care nu se poate introduce username la conectarea la resursă (cum e cazul pentru

 Windows NT). Nu e recomndată pentru că scade securitatea sistemului.

- valid users stabileste o listă de utilizatori care pot accesa resursa.
- veto files  $\rightarrow$  stabileste o listă de fisiere ascunse, separate prin  $\sqrt{?}$ . Se admit şi caracterele wildcards \* ?.
- $\blacksquare$  hide files satbilește o listă de fisiere ascunse, separate prin  $\mathcal{N}$  dar accesibile.
- vriteable  $\blacksquare$  implicit e ... No". Permite creare si modificarea fisierelor din ineriorul resursei .
- write list stabileste lista de utilizatori care au dreptul de scriere în cadrul resursei. Doar dacă utilizatorul apare şi în read list este acordat dreptul de scriere. Se poate folosi  $\omega$ grup.

Alte opțiuni se pot obține din fișierul de configurație "smb.conf" sau din manual "man smb.conf".

# **Parolele utilizatorilor Samba**

Se schimbă cu "cda smbpasswd". Se găsesc criptate în fișierul "/etc/samba/smbpasswd". Acest fişier trebuie generat la crearea unor utilizatori noi, doar după aceea se pot schimba parolele samba ale acestor utilizatori noi creati.

 După cum am văzut în cursurile anterioare generarea fişierului ", smb.conf" se face cu:

cat /etc/passwd | user/bin/mksmbpasswd.sh > /etc/samba/smbpasswd

sintaxa comenzii smbpasswd este:

smbpasswd [opţiuni] [utilizator] unde opţiuni pot fi:

- -a adăuga utilizatori dacă aceştia nu există
- -x sterge utilizatorul specificat
- -d dezactivează utilizatorul specificat. Dacă acestui utilizator îi va fi respins accesul la serverul Samba.
- -e reactivează utilizatorul specificat
- -n setează parola vidă pentru utilizatorul specificat. Trebuie în plus ca parametrul "null passwords" (din secțiunea global) să fie setat pe "Yes".
- -r numenetbios specifică pe ce calculator se află utilizatorul a cărui parolă va fi schimbată. Nu funcţionează dacă pe acel calculator e Windows 95 sau 98, pentru că

 aceste S.O. nu au o bază de date cu parolele utilizatorilor.

-u (se foloseşte împreună cu -r) îţi stabileşte numele utilizatorului.

#### **Montarea unei resurse SMB**

mount –t smbfs [-o optiuni] specificatie punct montare

specificație punct montare poate fi: smb://server/director smb://workgroup/server/director smb://utilizator:parolă@server/director smb://utilizator:parolă@workgroup/server/director Tipărirea la o imprimantă Samba se face cu: smbspvol impr\_SMB fişier

## **Sistemul NIS (Network Information System)**

Cunoscut în trecut ca serverul yellow pages, actualmente NIS, foloseste pentru a distrbui dea lungul sidtemului dea lungul unei retele baza de date cu utilizatorii și a informațiilor de autentificare, cum ar fi /etc/passwd şi /etc/group. Cea mai frecventă utizare a NIS este pentru următorul exemplu: avem utilizatori cărora dorim să le permite accesul pe mai multe calculatoare. Avem în comun informațiile legate de parola acestor utilizatori, inforamații prevenind de la unul dintre calculatoarele (serverul) către celelalte calculatoare (clientii). În acest fel aceşti utilizatori se pot conecta de pe toate calculatoarele pe care rulează NIS, folosind acelaşi username și aceeași parolă.Am obținut așa-numiții "utilizatori ai rețelei", spre deosebire de utilizatorii folositi până acum, care erau conturi locale de utilizatori.

Se mai pot pune în comun şi alte informaţii cu ajutorul NIS, nu doar parolele utilizatorilor. De exemplu lista de telefoane a unei companii, sau lista codurilor contabile.

Un domeniu NIS este un grup de calculatoare care au nevoie să folosească informații partajate dintr-o rețea folosind un fel de hărți NIS comune. Fiecare domeniu trebuie să aibă cel puţin un server NIS pentru domeniu. Pot exista mai multe domenii NIS într-o retea locală.

Serverul NIS este un depozit de informatie centralizat pentru informati care este partajată în retea cu ajutorul NIS.

Clientii NIS sunt programe care folosesc NIS ca să chestioneze serverele NIS despre informția stocată în bazele de date ale serverelor, baze de date cunoscute sub numele de hărti NIS

Serverele NIS sunt de 2 tipuri master şi slave. Un server master menține copiile "oficiale" ale bazelor de date NIS. Un slave server menține copii după "hărțile oficiale" deținute de serverul master. Rolul serverelor slave este să-l înlocuiască pe master atunci când acesta este indisponibil (oprit).

În cazul folosirii unui singur server, dacă acesta devine indisponibil, avem un aşa-numit "single point of failure", situație în care clienții nu se pot conecta.

#### **Configurarea serverului NIS**

Presupune următoarele etape :

1. Stabilirea unui nume de domeniu NIS.

2. Configurarea și permiterea demonului server "

- 3. Initializarea hărtilor NIS.
- 4. Pornirea demonului de parole NIS.

5. Pornirea demonului de transfer (numai în cazul fol. de server slave).

6. Modificarea procesului de startup pentru ca demonii NIS să

pornească automat la pornirea sistemului.

1.

nisdomain numedom - stabileşte numele de domeniu NIS ca fiind numedom nisdomain <sup>-</sup> pentru a vedea dacă operația de mai sus a reușit.

Numele de domeniu nu supravietuieste unei reporniri a sistemului (vom vedea la etapa 6 cum se rezolvă ceastă problemă).

2.

/var/yp/securenets - stabileste ce calculatoare pot accesa hărtile serverului NIS

/etc/ypserv.conf - fişier de configurare pentru ypserv (demonul principal) şi ypxfed (demonul de transfer).

primul are sintaxa:

mască1 adresă1 mască2 adresă2

... unde mască este o mască de reţea (network mask), ex: 255.255.255.0, şi adresă este o adresă de rețea (ip adress) a calculatorului ce poate accesa serverul NIS; de ex:194.102.62.74.

Avem câte o linie pentru fiecare calculator care se poate conecta sau linii care specifică mai multe calculatoare.

De ex<sup>-</sup>

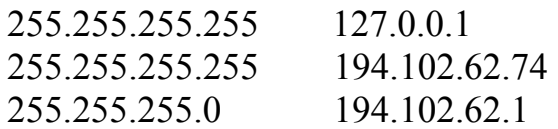

- prima linie specifică dreptul de acces la serverul NIS pentru calculatorul local.

- a doua linie specifică dreptul de acces la serverul NIS pentru calculatorul cu adresa ip: 194.102.62.74.

- a treia linie specifică dreptul de acces la serverul NIS pentru calculatoarele din domeniul de adrese: 194.102.62.1-: 194.102.62.74.

Fişierul /etc/ypserv.conf are structura:

 opţiune: [yes/no] host. map: security:mangle[:field]

primele se numesc linii de optiuni, iar cele cu cea de a doua formă se numesc reguli de acces.

Optiune poate fi:

- -dns dacă serverul NIS să facă sau nu o căutare DNS pentru adrese care nu se găsesc în fişierul /etc/hosts (Implicit e: no).
- -xfr check port dacă demonul ypserv rulează pe un port precizat (cu nr <1024). Implicit e: yes.

-lost - adresa ip poate contine caractere wildcards. Ex: 194.102.62. reprezintă toater adresele din intervalul 194.102.62.1-194.102.62.255 -map - numele hărții, poate fi "\*" pentru toate hărțile. -security - nivelul de securitate, poate avea valorile none, , demy, sau des. -mangle - tipul portului folosit. Dacă are valoarea "yes" field e înlocuit de un x, dacă portul care face cererea este nul neprecizat.Dacă e ", no", atunci câmpul nu e înlocuit cu x. -filed - numărul câmpului din hartă care să fie înlocuit cu x implicit are valoarea 2, care corespunde câmpului parolă din /etc/group şi din /etc/passwd.

Pentru pornirea serverului trebuie să avem pornit portmap, pentru că NIS foloseşte RPC (Remote Procedure Calls).

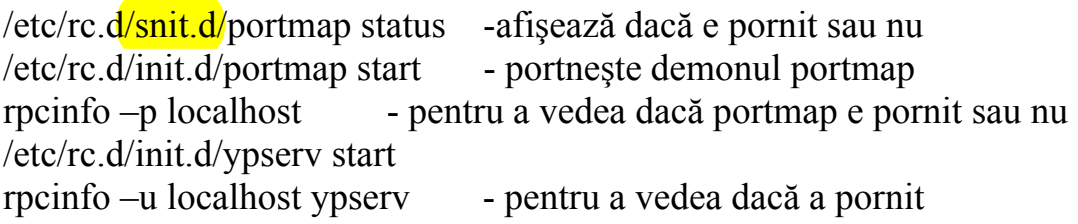

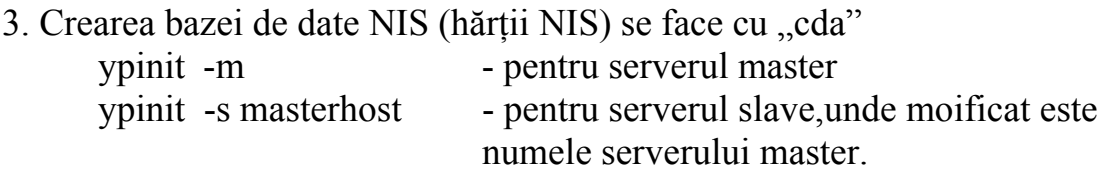

Serverele slave trebuie să fie configurate şi clienţi NIS (vezi secţiunea de configurare a clienţilor NIS).

# 4.

yppasswdd - este demonul care asigură centralizarea informaţiilor legate de schimbarea parolelor şi crearea de utilizatori noi.

/etc/rc.d/init.d/yppasswdd start [-e opţiune]

Optiune este -chfn - permite schimbarea de nume de variabile, pentru clienti

- chsh - permite schimbarea de nume de shell

5. Pornirea demonului transfer ypxfrd:

Acesta este folosit la transferul hărţilor NIS de dimensiuni mai mari de la serverul master la serverele slave. Când un server slave primeşte mesajul la un master că există o nouă hartă, atunci serverul porneşte procesul ypxfr pentru a transfera noua hartă. Ypxfrd accelerează transferul pentru că determină copierea hărții de pe master în întregime, nu linie cu linie ca în cazul ypxfr. Demonul de transfer se porneşte doar pe master cu cda:

/etc/rc.d/init.d/ypxfrd\_start

Comanda:

/var/yp/make

actualizează o hartă de pe master şi transmite automat noua hartă serverelor slave.

Pornirea automată a serverului de NIS la bootare:

a). Scriem în fişierul

/etc/sysconfig/network

linia:

NISDOMAIN = nume de domeniu NIS

b). Lansăm programul serviceconfig ca și root, sau în interfata grafică Gnome: MainMenu 
ightarrow Programs
System
Service Configuration.

c). În programul de la punctul b), avem grijă să bifăm programele: ypserv, yppasswdd, ypxfrd (ultimul doar dacă avem servere slave). Se dă "save" pentru a salva modificările și "exit" pentru a ieși din serviceconf.

# **Configurarea clientului NIS**

1). Stabilirea numelui de domeniu NIS.

2). Cofigurarea şi pornirea demonului client NIS ypbind.

3). Testarea demonului client.

4). Configurarea fişierelor de startup pentru ca la repornire să putem folsi NIS (fără a mai urma din nou etapele 1-3).

5). Repornirea clientului.

1). nisdomain numedomeniu NIS

2). În fişierul /etc/yp.conf de pe staţiile client se congigurează clientul prin linia care ontine:

ypserv $\frac{m}{\text{c}}$  ip Ex: ypserv $\frac{194.102.62.74}{m}$ Altă variantă:

domain nume\_domeniu\_NIS broadcast

clientul chestionează domeniul după servere de NIS.

Altă variantă:

domain nume domeniu NIS server nisserver ip pentru retelele cu mai multe domenii NIS pentru a stabili care sunt serverele, pentru fiecare dintre acestea (fie că sunt master sau slave).

Ex: domain reţele server 194.102.62.74 domain laborator server 194.102.62.75 domain retele server 194.102.62.75

Prima și a treia stabilesc serverele pentru domeniul "rețele" iar a doua stabilește serverul pentru domeniul "laborator". Se observă că adresa 194.102.62.75 este server pentru două domenii.

 Dacă clientul ştie numele serverului , de exemplu îl are specificat în fişierul /etc/hosts, atunci în loc de adresa ip se poat folosi numele serverului. Se poate folosi şi programul grafic:

authconfig

în locul editprii normale a fişierului

/etc/yp.conf

de pe statiile client.

Pornirea clientului NIS (trebuie ca portmap să ruleze):

/etc/rc.d/init.d/ypbind start

rpcinfo –u localhost ypbind - pentru a verfifica dacă a pornit.

3). Testarea funcţionării corecte.

a). ypcat passwd.byname - afișează conținutul fișierului de parole partajat.

b). Se va scrie linia:

 $+$ ::::: (k ori) la sfârșitul fișierului de parole /etc/passwd pe clienții NIS

c). În fişierul /etc/hosts modificăm linia pe care scrie

order hosts , bind în order hosts, nis, bind

pentru a permite folosirea NIS pentru căutări de nume.

d). Edităm fişierul

/etc/nisswitch.conf

pentru a adăuga NIS pentru căutările în care e nevoie de identificarea utilizatorilor:

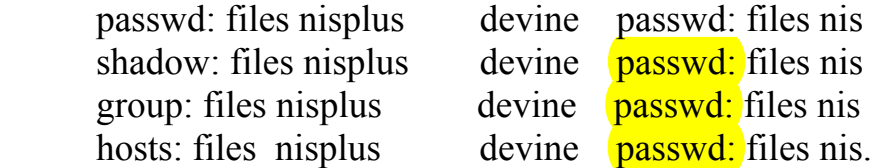

4). Configurarea fisierelor de configuratie ca NIS să pornească automat:

a). În fişierul /etc/sysconfig/network scriem: NISDOMAIN=nume de domeniu NIS.

b). Facem modificările amintite(vezi pct. 2 de la configurarea clientului) în /etc/yp.conf , de exemplu :

domain retele server 194.102.62.74.

c). Trebuie să ne asigurăm că demonul client ypbind porneşte automat. Aceasta se face bifând în programul serviceconf serviciul ypbind şi salvând configuraţia.

d).Se iese din serviceconf şi se rebootează calculatorul.

## Comenzi (în fişiere) ce se pot folosi pe clientul NIS

ypwhich - afişează numele serverului master NIS. ypcat - afişează intrările dintr-o bază de date NIS. yppasswd - schimbă informaţia despre utilizatori şi parolele pe serverul NIS. yppoll - afișează serverul și numărul de versiune a unei hărți NIS. ypmatch - tipăreşte valoarea unei sau a mai multor intrări într-o hartă NIS.

/etc/yp.conf - configurează clientul NIS.

- /etc/nsswitch. conf configurează căutarea în baza de date cu nume a sistemului<br>/etc/hosts.conf - configure
- configurează rezolvarea numelor de calculatoare.